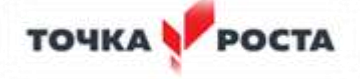

## **МИНИСТЕРСТВО ПРОСВЕЩЕНИЯ РОССИЙСКОЙ ФЕДЕРАЦИ**

 Министерство образования Тульской области Управление образования администрации г.Тулы

## **Муниципальное бюджетное общеобразовательное учреждение «Центр образования №49»**

Рассмотрено на заседании Утверждаю педагогического совета Директор МБОУЦО №49 N<sub>o</sub><sub>49</sub> протокол № 1 от 28.08.2023 г. Приказ № 43-16-а

Согласовано Заместитель директора по ВР *Артемова О.Н.*

 от 31.08.2023 г. *Плошкина О.Е*.

 **РАБОЧАЯ ПРОГРАММА**  дополнительного образования **«3-D моделирование в Tinkercad»**

Возраст воспитанников – 10-13 лет

Срок реализации программы – 1 год

Количество часов -36

Количество часов в неделю- 1

направление: техническое

МУНИЦИПАЛЬНОЕ<br>БЮДЖЕТНОЕ<br>ОБЩЕОБРАЗОВАТЕ<br>ОЕ УЧРЕЖДЕНИЕ "L<br>ОБРАЗОВАНИЯ № 4 БЮДЖЕТНОЕ ОБЩЕОБРАЗОВАТЕЛЬН ОЕ УЧРЕЖДЕНИЕ "ЦЕНТР ОБРАЗОВАНИЯ № 49" ОБРАЗОВАНИЯ № 49"

Подписано цифровой подписью: МУНИЦИПАЛЬНОЕ БЮДЖЕТНОЕ ОБЩЕОБРАЗОВАТЕЛЬНОЕ УЧРЕЖДЕНИЕ "ЦЕНТР Дата: 2023.09.12 15:07:42 +03'00'

 Автор-составитель: Лебедева Надежда Александровна педагог дополнительного образования

п. Октябрьский 2023 г

## **РАЗДЕЛ 1. КОМПЛЕКС ОСНОВНЫХ ХАРАКТЕРИСТИК ПРОГРАММы КУРСА «3-D МОДЕЛИРОВАНИE В TINKERCAD »**

## **ПОЯСНИТЕЛЬНАЯ ЗАПИСКА Основные характеристики программы**

Дополнительная общеразвивающая программа «3-D моделирование в Tinkercad» имеет техническую направленность.

**Актуальность программы:** Развитие технического творчества детей рассматривается сегодня как одно из приоритетных направлений в педагогике. Современный этап развития общества характеризуется ускоренными темпами освоения техники и технологий. Непрерывно требуются новые идеи для создания конкурентоспособной продукции, подготовки высококвалифицированных кадров.

Внешние условия служат предпосылкой для реализации творческих возможностей личности, имеющей в биологическом отношении безграничный потенциал. Становится актуальной задача поиска подходов, методик, технологий для реализации потенциалов, выявления скрытых резервов личности. Программа учебного курса «3-D моделирование» направлена на междисциплинарную проектную деятельность с интегрированием естественнонаучных, технических, гуманитарных знаний, а также на развитие инженерного и художественного мышления обучающегося.

**Новизна программы** в том, что она создана специально для освоения подростками современных 3D-технологий. Причём курс не только даёт навыки и умение работать с компьютерной программой, поддерживающей технологии 3D моделирования, но и способствует формированию информационно-коммуникативных и социальных компетентностей. В процессе реализации данной программы по 3D графике происходит ориентация на выбор будущей профессии обучающимися. (которые востребованы в современном обществе) связанных с компьютерной графикой, моделированием.

#### **Направленность программы.**

Данная программа имеет техническую **направленность**.

Программа направлена на:

- формирование и развитие творческих способностей учащихся;
- удовлетворение индивидуальных потребностей в интеллектуальном развитии;

• развитие и поддержку детей, проявивших интерес и определенные способности к техническому творчеству.

#### **Педагогическая целесообразность программы.**

В рамках освоения образовательной программы «Основы 3D-моделирования в TinkerCad» общение учащихся выстроено так, что в деятельности происходит удовлетворение потребности в признании и самоутверждении.

#### **Отличительные особенности программы**

Обучение по данной программе создает благоприятные условия для интеллектуального и духовного воспитания личности ребенка, социально-культурного и профессионального самоопределения, развития познавательной активности и творческой самореализации учащихся. В программу учебного курса заложена работа над проектами, где обучающиеся смогут попробовать себя в роли конструктора, дизайн-менеджера.

Существует большое разнообразие программных сред для моделирования и прототипирования. В этом курсе моделирование и прототипирование коснется среды Tinkercad, имеющей самый простой интуитивный интерфейс.

#### **Адресат программы.**

Рабочая программа курса «3-D моделирование в Tinkercad » технического направления и предназначена для обучающихся 5-7 классов. Возраст детей, участвующих в реализации программы с 10 до 13 лет, интересующихся техническим творчеством в области инженерного компьютерного проектирования. Данная программа способствует развитию познавательной активности учащихся; творческого и операционного мышления; повышению интереса к информационным технологиям, а самое главное, профориентации в мире профессий, связанных с использованием знаний новых ИКТ- технологий. Набор детей в объединение – свободный.

**Цель программы** – формирование и развитие у обучающихся интеллектуальных практических компетенций в области создания пространственных моделей, освоение элементов основных предпрофессиональных навыков специалиста по трёхмерному моделированию, конструктивного стиля мышления, новых способов самостоятельной творческой деятельности, понимании процессов пространственного моделирования объектов, формировании пространственного воображения и пространственных представлений.

#### **Задачи**

*Обучающие:*

- сформировать представление об основах 3D-моделирования;
- изучить основные принципы создания трехмерных моделей;
- научиться создавать модели объектов, деталей и сборочные конструкции;
- научиться создавать и представлять авторские проекты с помощью программы трехмерного моделирования Tinkercad.

#### *Развивающие:*

- развивать пространственное мышление за счет работы с пространственными образами (преобразование этих образов из двухмерных в трехмерные и обратно).
- развивать логическое, абстрактное и образное мышление;
- формировать представления о возможностях и ограничениях использования
- технологии трехмерного моделирования;
- развивать коммуникативные навыки, умение взаимодействовать в группе;
- формировать творческий подход к поставленной задаче;
- развивать социальную активность.

#### *Воспитательные:*

- осознавать ценность знаний по трехмерному моделированию;
- воспитывать доброжелательность по отношению к окружающим, чувство товарищества;
- воспитывать чувство ответственности за свою работу;
- воспитывать информационную культуру как составляющую общей культуры современного человека;
- воспитывать сознательное отношение к выбору образовательных программ, где возможен следующий уровень освоения трехмерного моделирования и конструирования, как основа при выборе инженерных профессий.

#### *Обучающие:*

- − объяснить ключевые особенности методов дизайн-проектирования, дизайн-аналитики, генерации идей;
- сформировать базовые навыки работы в программах трёхмерного моделирования;
- сформировать базовые навыки создания презентаций, для защиты проекта;
- привить навыки проектной деятельности, в том числе использование инструментов планирования.

#### *Развивающие*:

- − формировать 4K-компетенции (критическое мышление, креативное мышление, коммуникация, кооперация);
- способствовать расширению словарного запаса;
- способствовать развитию памяти, внимания, технического мышления, изобретательности;
- способствовать формированию интереса к знаниям;
- способствовать формированию умения практического применения полученных знаний;
- − сформировать умение формулировать, аргументировать и отстаивать своё мнение;
- сформировать умение выступать публично с докладами, презентациями *Воспитательные*:
- воспитывать аккуратность и дисциплинированность при выполнении работы;
- способствовать формированию положительной мотивации к трудовой деятельности;
- способствовать формированию опыта совместного и индивидуального творчества при выполнении командных заданий;
- воспитывать трудолюбие, уважение к труду;
- формировать чувство коллективизма и взаимопомощи;
- воспитывать чувство патриотизма, гражданственности

#### **Планируемые результаты освоения учебного курса**

#### **Личностные результаты:**

- критическое отношение к информации и избирательность её восприятия;
- осмысление мотивов своих действий при выполнении заданий;
- развитие любознательности, сообразительности при выполнении разнообразных заданий проблемного и эвристического характера;
- развитие внимательности, настойчивости, целеустремлённости, умения преодолевать трудности;
- развитие самостоятельности суждений, независимости и нестандартности мышления;
- освоение социальных норм, правил поведения, ролей и форм социальной жизни в группах и сообществах;
- − формирование коммуникативной компетентности в общении и сотрудничестве с другими обучающимися.

## **Метапредметные результаты:**

*Регулятивные универсальные учебные действия*:

- умение принимать и сохранять учебную задачу;
- − умение планировать последовательность шагов алгоритма для достижения цели;
- умение ставить цель (создание творческой работы), планировать достижение этой цели;
- умение осуществлять итоговый и пошаговый контроль по результату;
- способность адекватно воспринимать оценку наставника и других обучающихся;
- умение различать способ и результат действия;
- умение вносить коррективы в действия в случае расхождения результата решения задачи на основе её оценки и учёта характера сделанных ошибок;
- умение в сотрудничестве ставить новые учебные задачи;
- − умение осваивать способы решения проблем творческого характера в жизненных ситуациях;
- умение оценивать получающийся творческий продукт и соотносить его с изначальным замыслом, выполнять по необходимости коррекции либо продукта, либо замысла.

#### *Познавательные универсальные учебные действия*:

умение осуществлять поиск информации в индивидуальных информационных архивах обучающегося, федеральных хранилищах информационных образовательных ресурсов;

- умение использовать средства информационных и коммуникационных технологий для решения коммуникативных, познавательных и творческих задач;
- умение ориентироваться в разнообразии способов решения задач;
- − умение осуществлять анализ объектов с выделением существенных и несущественных признаков;
- умение проводить сравнение, классификацию по заданным критериям;
- умение строить логические рассуждения в форме связи простых суждений об объекте;
- умение устанавливать аналогии, причинно-следственные связи;
- умение моделировать, преобразовывать объект из чувственной формы в модель, где выделены существенные характеристики объекта (пространственно-графическая или знаково-символическая);
- умение синтезировать, составлять целое из частей, в том числе самостоятельно достраивать с восполнением недостающих компонентов.

#### *Коммуникативные универсальные учебные действия*:

- умение аргументировать свою точку зрения на выбор оснований и критериев при выделении признаков, сравнении и классификации объектов;
- умение выслушивать собеседника и вести диалог;
- способность признавать возможность существования различных точек зрения и право каждого иметь свою;
- умение планировать учебное сотрудничество с наставником и другими обучающимися: определять цели, функции участников, способы взаимодействия;
- умение осуществлять постановку вопросов: инициативное сотрудничество в поиске и сборе информации;
- умение разрешать конфликты: выявление, идентификация проблемы, поиск и оценка альтернативных способов разрешения конфликта, принятие решения и его реализация;
- умение с достаточной полнотой и точностью выражать свои мысли в соответствии с задачами и условиями коммуникации;
- владение монологической и диалогической формами речи.

#### **Предметные результаты**

В результате освоения программы обучающиеся должны

#### *знать*:

правила безопасности и охраны труда при работе с учебным и лабораторным оборудованием.

*уметь*:

- применять на практике методики генерирования идей; методы дизайн-анализа и дизайн-исследования;
- анализировать формообразование промышленных изделий;
- строить изображения предметов по правилам линейной перспективы;
- передавать с помощью света характер формы;
- − различать и характеризовать понятия: пространство, ракурс, воздушная перспектива;
- − получать представления о влиянии цвета на восприятие формы объектов дизайна;
- − работать с программой трёхмерной графики Tincercad,
- анализировать возможные технологические решения, определять их достоинства и недостатки в контексте заданной ситуации;
- оценивать условия применимости технологии, в том числе с позиций экологической защищённости;
- модифицировать имеющиеся продукты в соответствии с ситуацией/заказом/потребностью/задачей деятельности;
- − представлять свой проект.

#### *владеть*:

ключевыми понятиями, методами и приёмами проектирования, конструирования, моделирования, прототипирования.

# **Выпускник овладеет (как результат применения программных систем и интернетсервисов в данном курсе и во всём образовательном процессе):**

- навыками работы с компьютером; знаниями, умениями и навыками, достаточными для работы с различными видами программных систем и интернет-сервисов (файловые менеджеры, текстовые редакторы, электронные таблицы, браузеры, поисковые системы, словари, электронные энциклопедии); умением описывать работу этих систем и сервисов с использованием соответствующей терминологии;
- различными формами представления данных (таблицы, диаграммы, графики и т. д.);
- познакомится с программными средствами для работы с аудиовизуальными данными и соответствующим понятийным аппаратом.

#### **Выпускник получит возможность (в данном курсе и иной учебной деятельности):**

практиковаться в использовании основных видов прикладного программного обеспечения (редакторы текстов, электронные таблицы, браузеры и др.);

- познакомиться с примерами использования математического моделирования в современном мире;
- познакомиться с постановкой вопроса о том, насколько достоверна полученная информация, подкреплена ли она доказательствами подлинности (пример: наличие электронной подписи); познакомиться с возможными подходами к оценке достоверности информации (пример: сравнение данных из разных источников);
- познакомиться с примерами использования ИКТ в современном мире;

**Выпускник (в данном курсе и иной учебной деятельности) получит возможность научиться:**

- выявлять и формулировать проблему, требующую технологического решения;
- модифицировать имеющиеся продукты в соответствии с ситуацией/заказом/потребностью/задачей деятельности и в соответствии с их характеристиками разрабатывать технологию на основе базовой технологии;
- технологизировать свой опыт, представлять на основе ретроспективного анализа и унификации деятельности

#### **Особенности организации образовательного процесса**

В процессе реализации программы используются современные образовательные технологии, а именно применение технологии проектного обучения при подготовке индивидуального творческого проекта. Технология развивающего обучения используется на протяжении всего курса. Использование проектной технологии позволяет развивать познавательные и творческие навыки учащихся при разработке творческих проектов.

#### **Формы проведения занятий**

#### **Формы организации образовательного процесса**

Форма обучения- очная.

Формы занятий: программа объединения предусматривает индивидуальные, групповые, фронтальные формы работы с детьми. Состав групп до 25 человек.

Кроме того, обучающиеся могут принимать участие в муниципальных и региональных конкурсах и научных конференциях. Во время практических занятий основной задачей обучающихся является создание правильных моделей.

В рамках реализации образовательной программы могут быть использованы следующие формы проведения занятий:

8

Лекция - изложение преподавателем предметной информации с использование визуальных средств (презентации, видеоролики);

Практика - выполнение учащимися по заданию и под руководством преподавателя практической работы;

Самостоятельная работа, зачет — форма проверки знаний учащихся.

#### **Режим занятий**

Занятия проводятся в компьютерном классе, на базе Точки роста один раз в неделю продолжительностью 45 минут. Согласно нормам СаНПиН на занятиях чередуются разные виды деятельности, в том числе физминутки и поэтому продолжительность работы за компьютером составляет 25 минут.

#### **Объем и срок освоения программы**

Срок освоения программы 1 год (36 учебных недель). Общее количество учебных часов, запланированных на весь период обучения необходимых для освоения программы 36 ч; из расчета 1 ч в неделю, включая каникулы.

## **РАЗДЕЛ 2. КОМПЛЕКС ОРГАНИЗАЦИОННО - ПЕДАГОГИЧЕСКИХ УСЛОВИЙ, ВКЛЮЧАЮЩИЙ ФОРМЫ АТТЕСТАЦИИ**

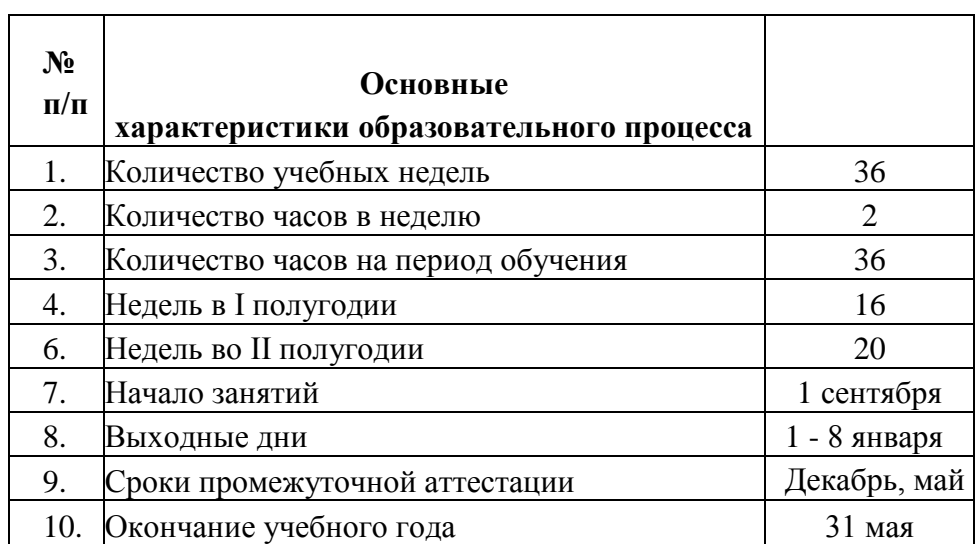

#### **Календарный учебный график на 2023-2024 учебный год**

## **Учебный план**

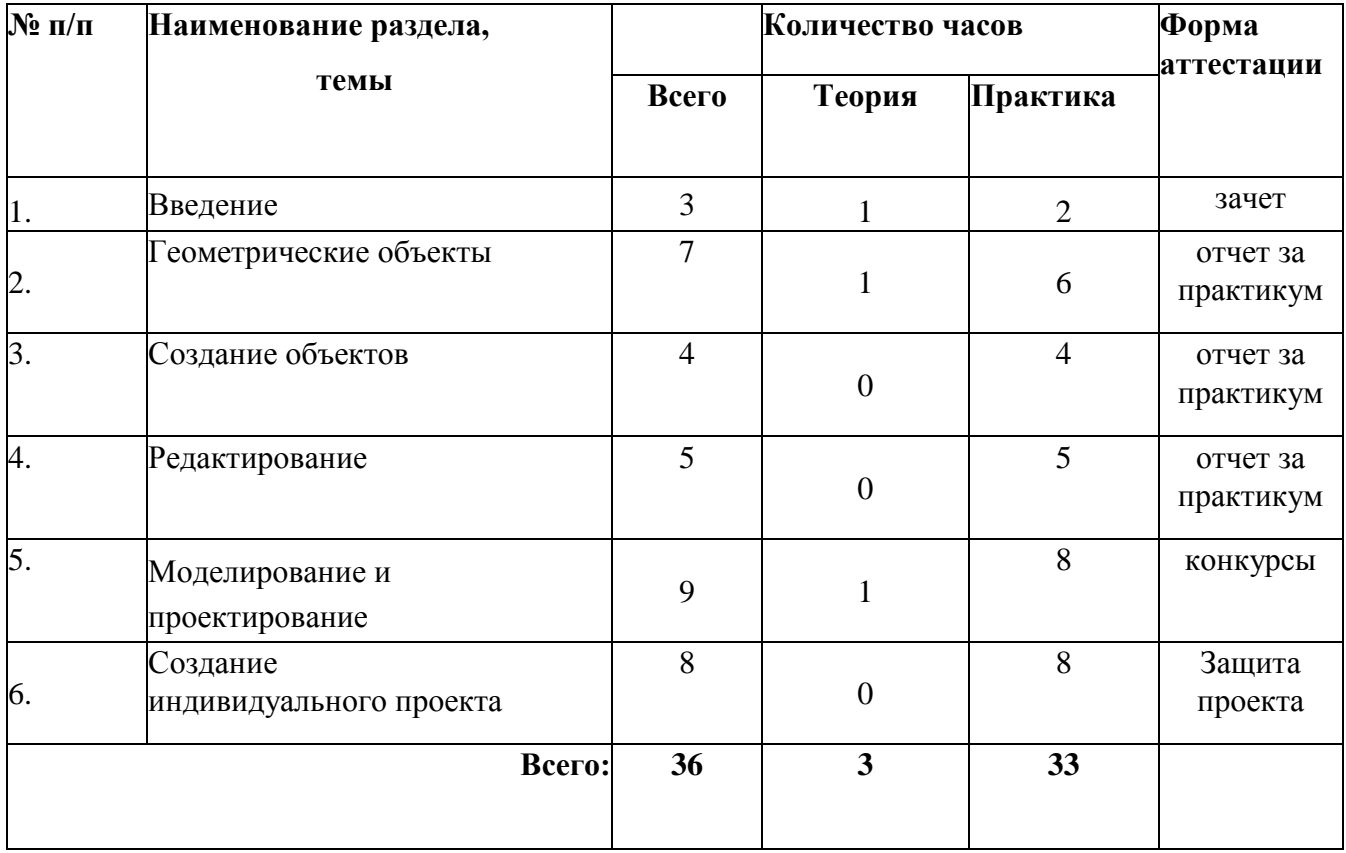

 **Содержание курса** «3-D моделирование в Tinkercad

## **Знакомство с Tinkercad**

## **Инструктаж**

Теория: Ведение в программу. Правила техники безопасности при работе и др. Правила поведения в учреждении, на занятиях, в кабинете и др.

## **О Tinkercad**

Теория: Tinkercad — это, возможно, один из самых удобных онлайнсервисов по 3D моделированию для начинающих, своего рода дружелюбный предбанник в огромный мир программ автоматизированного проектирования. Чем так хорош Tinkercad (особенно для новичков и детей).

## **Регистрация учетной записи в Tinkercad**

Теория: Заходим на страницу Tinkercad и проходим регистрацию

Поэтапно выполняем регистрацию на сайте. Практика: Применение полученных знаний на практике.

## **Интерфейс Tinkercad**

Теория: После регистрации перед вами откроется окно для создания нового проекта**.** В окне пользователя представлены все созданные вами дизайны.

Практика: Применение полученных знаний на практике.

## **Способы создания дизайнов в Tinkercad**

Теория: Создание проекта с нуля. Копирование дизайнов других пользователей Tmkercad.Импорт дизайнов. Создание 3D моделей из скетчей. Практика: Применение полученных знаний на практике.

#### **Рабочая плоскость, навигация и горячие клавиши в Tinkercad**

Теория: Открывая любой из ваших дизайнов из окна пользователя вы попадаете в среду 3D моделирования Tinkercad. Горячие клавиши Tinkercad.

Окно настроек рабочей сетки. Ортогональный вид модели (фронтальный). Практика:

Применение полученных знаний на практике.

#### **Работа в системе Tinkercad**

#### **Фигуры**

Теория: Редактор фигур, Панель фигур. Шаг деления фигур. Отверстия/Holes

Практика: Применение полученных знаний на практике.

## **Перемещение фигур на рабочей плоскости**

Теория: Выбор и удаление фигур, Перемещение фигур, Вращение фигур, масштабирование фигур.

Практика: Применение полученных знаний на практике.

#### **Копирование, группировка и сохранение многоцветности фигур** Теория:

Копирование фигур, Группировка фигур. Режим

Разноцветный/Multicolor.

Практика: Применение полученных знаний на практике.

#### **Инструмент Рабочая плоскость/Workplane**

#### Теория: В Tinkercad есть две **Рабочие плоскости**/Workplane: первая

— это рабочая сетка, на которой размещаются фигуры, вторая — это инструмент со своей иконкой.

Практика: Применение полученных знаний на практике.

#### **Инструмент Линейка/Ruler**

Теория: Инструмент **Линейка**/Ruler в Tinkercad состоит из двух перпендикулярных лучей со шкалой деления. С ее помощью вы можете точно располагать фигуры относительно друг друга.

Практика: Применение полученных знаний на практике. **Инструмент**

## **Выровнять/Align**

Теория: Для выравнивания фигур относительно друг друга существует инструмент **Выровнять/**Align.

Практика: Применение полученных знаний на практике.

## **Инструмент Отразить/Flip**

Теория: Для того, чтобы перевернуть фигуру по осям X, Y, Z, применяется инструмент **Отразить**/Flip.

Практика: Применение полученных знаний на практике.

## **Режимы Блоки/Blocks (для экспорта в Minecraft) и Кирпичи/Bricks** Теория: В

Tinkercad есть три режима просмотра ваших дизайнов.

Практика: Применение полученных знаний на практике .

## **Сохранение, экспорт, импорт**

Теория: Tinkercad автоматически сохраняет все изменения после каждого действия и при выходе из окна моделирования.

Практика: Применение полученных знаний на практике.

## **Оценочные материалы. Формы аттестации**

Оценочные материалы представлены в виде квеста: <https://wordwall.net/ru/resource/36991678/tinkercad>

Подведение итогов реализуется в защиты результатов выполнения модулей, представленных в программе. Представление результатов образовательной деятельности пройдёт в форме публичной презентации решений кейсов обучающимися и последующих ответов выступающих на вопросы наставника и других обучающихся.

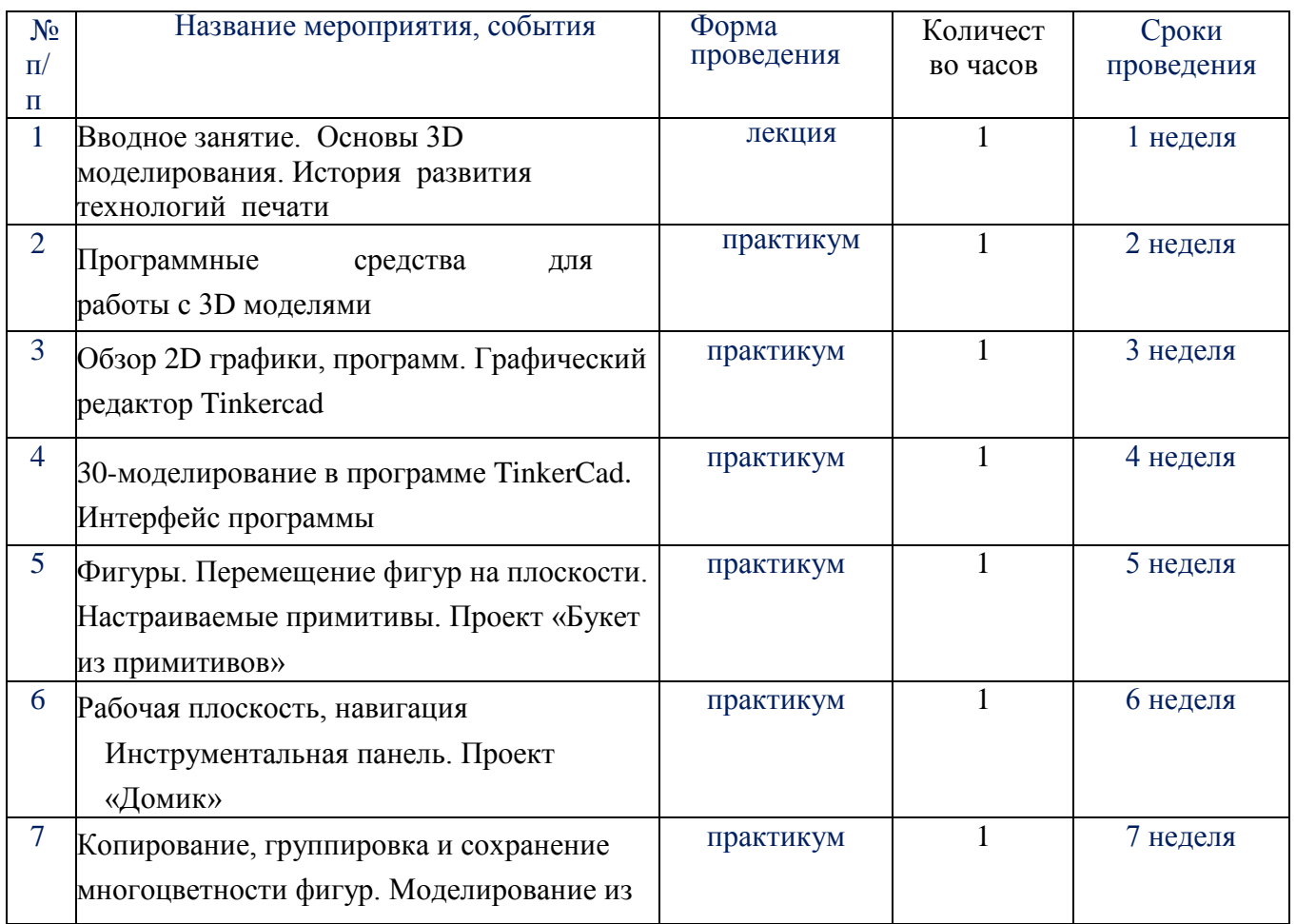

## **Календарный план занятий**

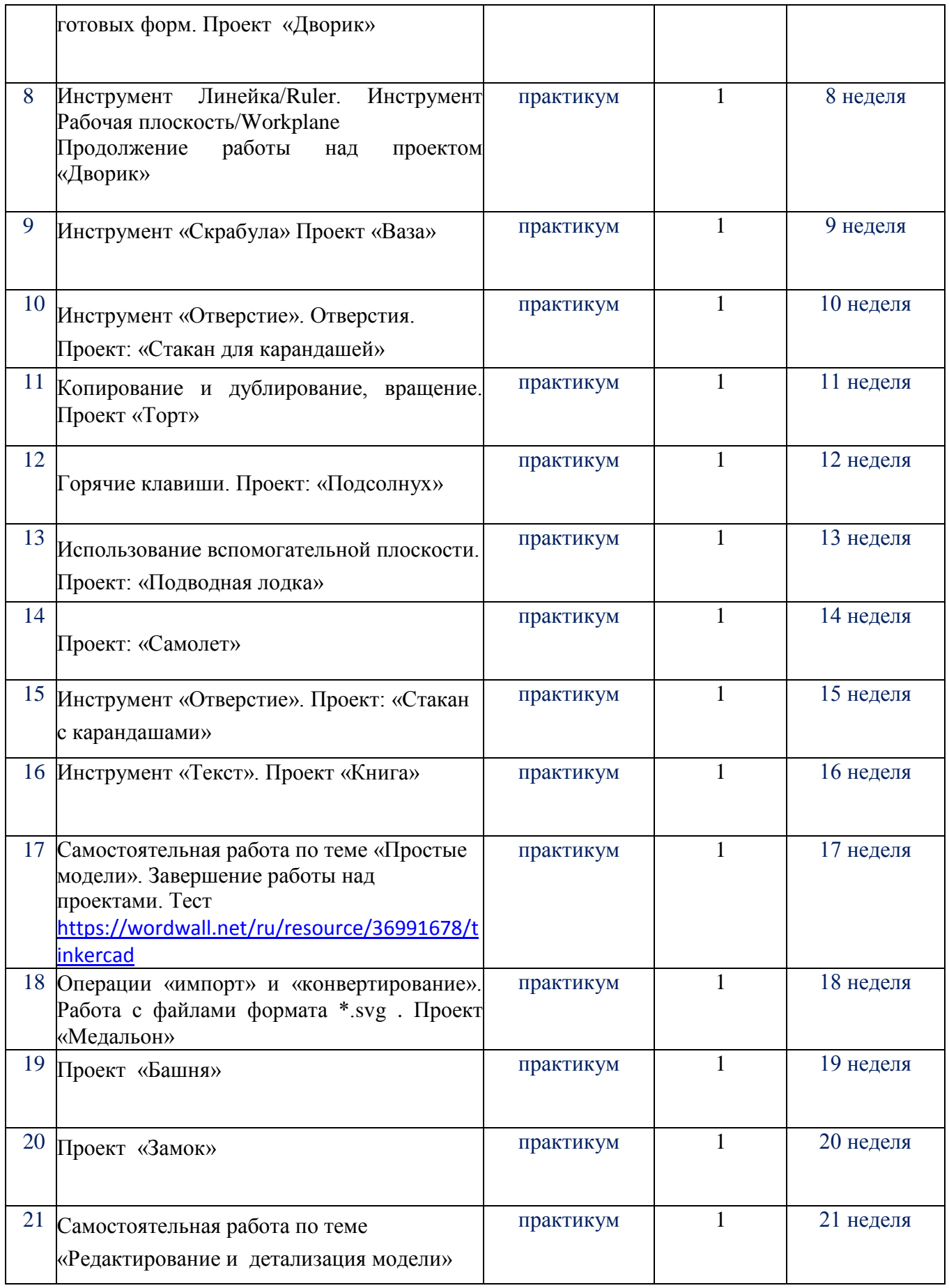

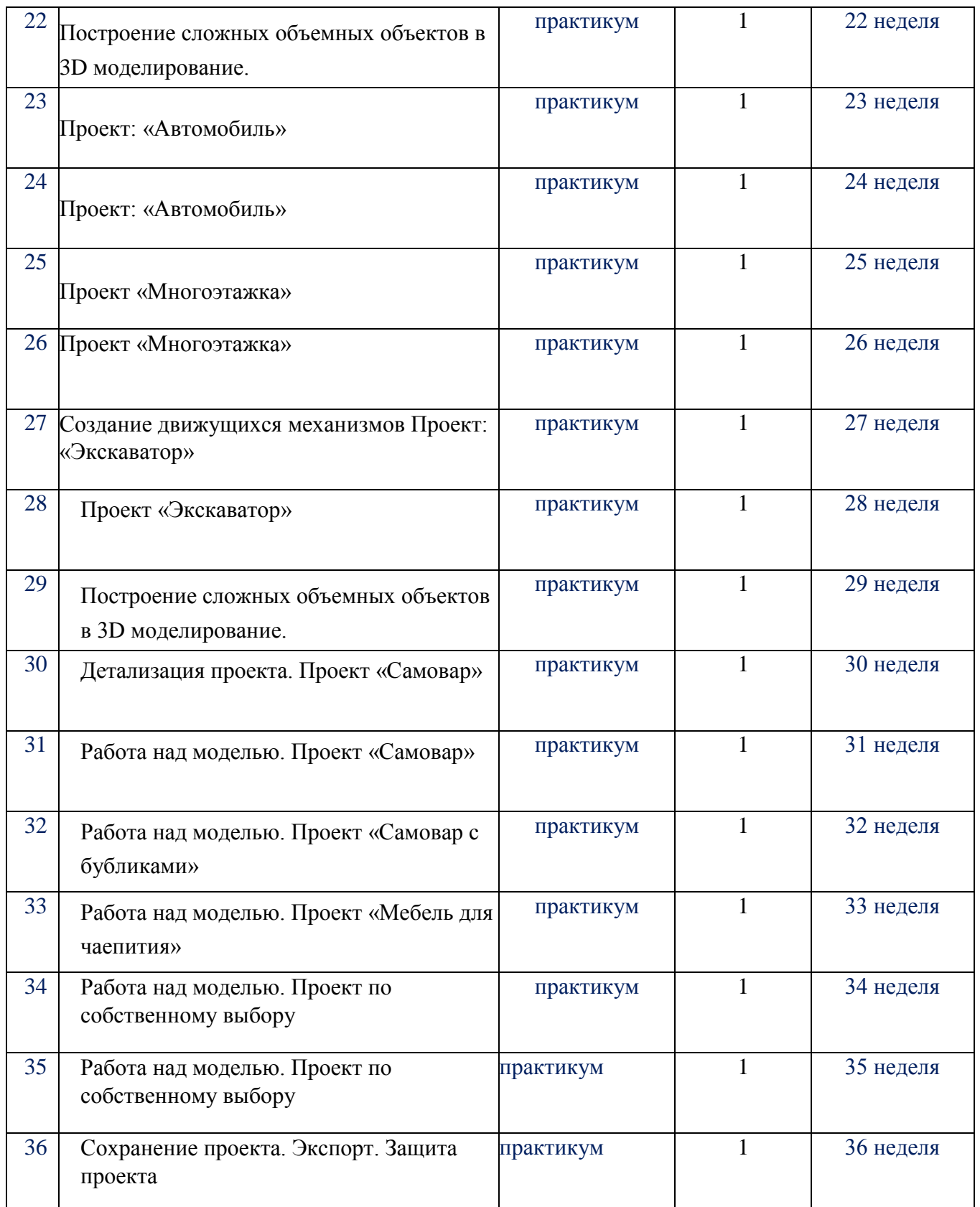

# **УСЛОВИЯ РЕАЛИЗАЦИИ ПРОГРАММЫ «3D МОДЕЛИРОВАНИЕ В TINKERCAD»**

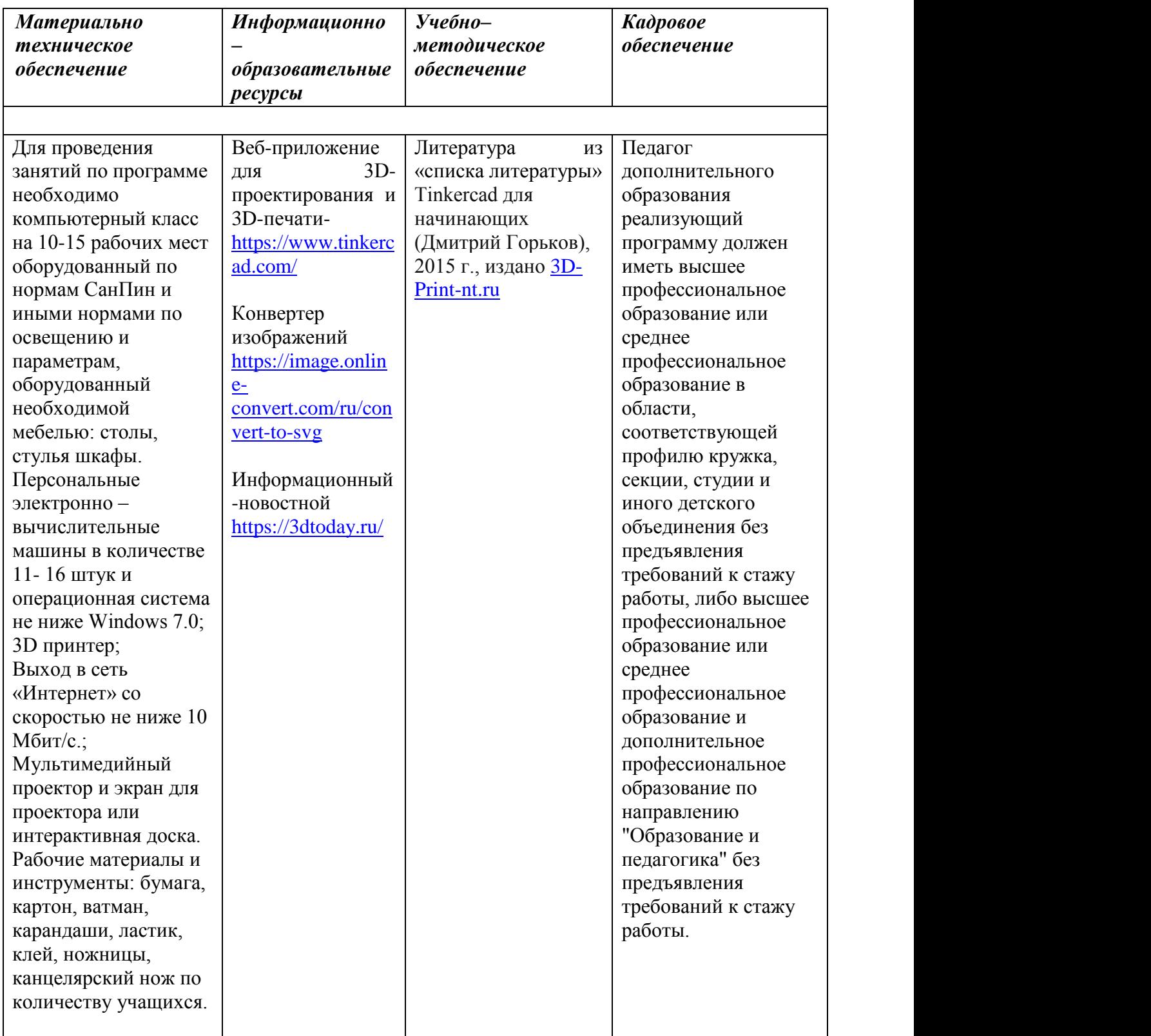

# **Список литературы, использованной при написании программы**

1. Горьков Д. Tinkercad для начинающих. Подробное руководство поначалу работы в Tinkercad: [Электронный ресурс]. – М.:, 2015. URL: – [https://mplast.by/biblioteka/tinkerercad-dlya-nachinayushhih-dmitriy-gorkov-](https://mplast.by/biblioteka/tinkerercad-dlya-nachinayushhih-dmitriy-gorkov-2015/) [2015/](https://mplast.by/biblioteka/tinkerercad-dlya-nachinayushhih-dmitriy-gorkov-2015/) (Дата обращения: 06.04.2020).

2. Обучение Tinkercad для чайников. От новичка до про. Часть 1: [Электронный ресурс]. – М.:, 2019. URL: –

<https://www.qbed.space/knowledge/blog/tinkercad-for-beginners-part-1> .

3. Обучение Tinkercad для чайников. От новичка до про. Часть 2: [Электронный ресурс]. – М.:, 2019. URL: –

<https://www.qbed.space/knowledge/blog/tinkercad-for-beginners-part-2> .

4. Обучение Tinkercad для чайников. От новичка до про. Часть 3. Создаем панду: [Электронный ресурс]. – М.:, 2019. URL: <https://www.qbed.space/knowledge/blog/tinkercad-for-beginners-part-3> .

5. Урок 1 Tinkercad Введение: [Электронный ресурс] //сайт YouTube. URL[:https://yandex.ru/video/preview/?filmId=14111697920160279010&text=%D](https://yandex.ru/video/preview/?filmId=14111697920160279010&text=%D0%B2%D0%B8%D0%B4%D0%B5%D0%BE%20%D1%83%D1%80%D0%BE%D0%BA%D0%B8%20tinkercad%20%D1%81%D0%BA%D0%B0%D1%87%D0%B0%D1%82%D1%8C%20%D0%B1%D0%B5%D1%81%D0%BF%D0%BB%D0%B0%D1%82%D0%BD%D0%BE&path=wizard&parent-reqid=1586353583948588-644257279565493955702636-prestable-app-host-sas-web-yp-170&redircnt=1586358637.1) [0%B2%D0%B8%D0%B4%D0%B5%D0%BE%20%D1%83%D1%80%D0%BE](https://yandex.ru/video/preview/?filmId=14111697920160279010&text=%D0%B2%D0%B8%D0%B4%D0%B5%D0%BE%20%D1%83%D1%80%D0%BE%D0%BA%D0%B8%20tinkercad%20%D1%81%D0%BA%D0%B0%D1%87%D0%B0%D1%82%D1%8C%20%D0%B1%D0%B5%D1%81%D0%BF%D0%BB%D0%B0%D1%82%D0%BD%D0%BE&path=wizard&parent-reqid=1586353583948588-644257279565493955702636-prestable-app-host-sas-web-yp-170&redircnt=1586358637.1)

**[%D0%BA%D0%B8%20tinkercad%20%D1%81%D0%BA%D0%B0%D1%87%D](https://yandex.ru/video/preview/?filmId=14111697920160279010&text=%D0%B2%D0%B8%D0%B4%D0%B5%D0%BE%20%D1%83%D1%80%D0%BE%D0%BA%D0%B8%20tinkercad%20%D1%81%D0%BA%D0%B0%D1%87%D0%B0%D1%82%D1%8C%20%D0%B1%D0%B5%D1%81%D0%BF%D0%BB%D0%B0%D1%82%D0%BD%D0%BE&path=wizard&parent-reqid=1586353583948588-644257279565493955702636-prestable-app-host-sas-web-yp-170&redircnt=1586358637.1) 0%B0%D1%82%D1%8C%20%D0%B1%D0%B5%D1%81%D0%BF%D0%BB**

**%D0%B0%D1%82%D0%BD%D0%BE&path=wizard&parent-**

**reqid=1586353583948588-644257279565493955702636-prestable-app-host-sas- web-yp-170&redircnt=1586358637.1**

6. Урок 2 Tinkercad: Основные инструменты работы: [Электронныйресурс] //сайт YouTube. URL:

[https://yandex.ru/video/preview/?filmId=15418109264176795711&text=%D0%B](https://yandex.ru/video/preview/?filmId=15418109264176795711&text=%D0%B2%D0%B8%D0%B4%D0%B5%D0%BE%20%D1%83%D1%80%D0%BE%D0%BA%D0%B8%20tinkercad%20%D1%81%D0%BA%D0%B0%D1%87%D0%B0%D1%82%D1%8C%20%D0%B1%D0%B5%D1%81%D0%BF%D0%BB%D0%B0%D1%82%D0%BD%D0%BE&path=wizard&parent-reqid=1586353583948588-644257279565493955702636-prestable-app-host-sas-web-yp-170&redircnt=1586358852.1) [2%D0%B8%D0%B4%D0%B5%D0%BE%20%D1%83%D1%80%D0%BE%D0](https://yandex.ru/video/preview/?filmId=15418109264176795711&text=%D0%B2%D0%B8%D0%B4%D0%B5%D0%BE%20%D1%83%D1%80%D0%BE%D0%BA%D0%B8%20tinkercad%20%D1%81%D0%BA%D0%B0%D1%87%D0%B0%D1%82%D1%8C%20%D0%B1%D0%B5%D1%81%D0%BF%D0%BB%D0%B0%D1%82%D0%BD%D0%BE&path=wizard&parent-reqid=1586353583948588-644257279565493955702636-prestable-app-host-sas-web-yp-170&redircnt=1586358852.1)

**[%BA%D0%B8%20tinkercad%20%D1%81%D0%BA%D0%B0%D1%87%D0%B](https://yandex.ru/video/preview/?filmId=15418109264176795711&text=%D0%B2%D0%B8%D0%B4%D0%B5%D0%BE%20%D1%83%D1%80%D0%BE%D0%BA%D0%B8%20tinkercad%20%D1%81%D0%BA%D0%B0%D1%87%D0%B0%D1%82%D1%8C%20%D0%B1%D0%B5%D1%81%D0%BF%D0%BB%D0%B0%D1%82%D0%BD%D0%BE&path=wizard&parent-reqid=1586353583948588-644257279565493955702636-prestable-app-host-sas-web-yp-170&redircnt=1586358852.1) [0%D1%82%D1%8C%20%D0%B1%D0%B5%D1%81%D0%BF%D0%BB%D0](https://yandex.ru/video/preview/?filmId=15418109264176795711&text=%D0%B2%D0%B8%D0%B4%D0%B5%D0%BE%20%D1%83%D1%80%D0%BE%D0%BA%D0%B8%20tinkercad%20%D1%81%D0%BA%D0%B0%D1%87%D0%B0%D1%82%D1%8C%20%D0%B1%D0%B5%D1%81%D0%BF%D0%BB%D0%B0%D1%82%D0%BD%D0%BE&path=wizard&parent-reqid=1586353583948588-644257279565493955702636-prestable-app-host-sas-web-yp-170&redircnt=1586358852.1) [%B0%D1%82%D0%BD%D0%BE&path=wizard&parent-](https://yandex.ru/video/preview/?filmId=15418109264176795711&text=%D0%B2%D0%B8%D0%B4%D0%B5%D0%BE%20%D1%83%D1%80%D0%BE%D0%BA%D0%B8%20tinkercad%20%D1%81%D0%BA%D0%B0%D1%87%D0%B0%D1%82%D1%8C%20%D0%B1%D0%B5%D1%81%D0%BF%D0%BB%D0%B0%D1%82%D0%BD%D0%BE&path=wizard&parent-reqid=1586353583948588-644257279565493955702636-prestable-app-host-sas-web-yp-170&redircnt=1586358852.1) [reqid=1586353583948588-](https://yandex.ru/video/preview/?filmId=15418109264176795711&text=%D0%B2%D0%B8%D0%B4%D0%B5%D0%BE%20%D1%83%D1%80%D0%BE%D0%BA%D0%B8%20tinkercad%20%D1%81%D0%BA%D0%B0%D1%87%D0%B0%D1%82%D1%8C%20%D0%B1%D0%B5%D1%81%D0%BF%D0%BB%D0%B0%D1%82%D0%BD%D0%BE&path=wizard&parent-reqid=1586353583948588-644257279565493955702636-prestable-app-host-sas-web-yp-170&redircnt=1586358852.1) [644257279565493955702636-prestable-app-host-sas-](https://yandex.ru/video/preview/?filmId=15418109264176795711&text=%D0%B2%D0%B8%D0%B4%D0%B5%D0%BE%20%D1%83%D1%80%D0%BE%D0%BA%D0%B8%20tinkercad%20%D1%81%D0%BA%D0%B0%D1%87%D0%B0%D1%82%D1%8C%20%D0%B1%D0%B5%D1%81%D0%BF%D0%BB%D0%B0%D1%82%D0%BD%D0%BE&path=wizard&parent-reqid=1586353583948588-644257279565493955702636-prestable-app-host-sas-web-yp-170&redircnt=1586358852.1) [web-yp-](https://yandex.ru/video/preview/?filmId=15418109264176795711&text=%D0%B2%D0%B8%D0%B4%D0%B5%D0%BE%20%D1%83%D1%80%D0%BE%D0%BA%D0%B8%20tinkercad%20%D1%81%D0%BA%D0%B0%D1%87%D0%B0%D1%82%D1%8C%20%D0%B1%D0%B5%D1%81%D0%BF%D0%BB%D0%B0%D1%82%D0%BD%D0%BE&path=wizard&parent-reqid=1586353583948588-644257279565493955702636-prestable-app-host-sas-web-yp-170&redircnt=1586358852.1)[170&redircnt=1586358852.1](https://yandex.ru/video/preview/?filmId=15418109264176795711&text=%D0%B2%D0%B8%D0%B4%D0%B5%D0%BE%20%D1%83%D1%80%D0%BE%D0%BA%D0%B8%20tinkercad%20%D1%81%D0%BA%D0%B0%D1%87%D0%B0%D1%82%D1%8C%20%D0%B1%D0%B5%D1%81%D0%BF%D0%BB%D0%B0%D1%82%D0%BD%D0%BE&path=wizard&parent-reqid=1586353583948588-644257279565493955702636-prestable-app-host-sas-web-yp-170&redircnt=1586358852.1)**

7. Урок 3 Tinkercad: Дополнительные инструменты построения болееточного проектирования: [Электронный ресурс] //сайт YouTube. URL: [https://yandex.ru/video/preview/?filmId=739794610698861881&text=%D0%B2%](https://yandex.ru/video/preview/?filmId=739794610698861881&text=%D0%B2%D0%B8%D0%B4%D0%B5%D0%BE%20%D1%83%D1%80%D0%BE%D0%BA%D0%B8%20tinkercad%20%D1%81%D0%BA%D0%B0%D1%87%D0%B0%D1%82%D1%8C%20%D0%B1%D0%B5%D1%81%D0%BF%D0%BB%D0%B0%D1%82%D0%BD%D0%BE&path=wizard&parent-reqid=1586353583948588-644257279565493955702636-prestable-app-host-sas-web-yp-170&redircnt=1586358979.1) [D0%B8%D0%B4%D0%B5%D0%BE%20%D1%83%D1%80%D0%BE%D0%B](https://yandex.ru/video/preview/?filmId=739794610698861881&text=%D0%B2%D0%B8%D0%B4%D0%B5%D0%BE%20%D1%83%D1%80%D0%BE%D0%BA%D0%B8%20tinkercad%20%D1%81%D0%BA%D0%B0%D1%87%D0%B0%D1%82%D1%8C%20%D0%B1%D0%B5%D1%81%D0%BF%D0%BB%D0%B0%D1%82%D0%BD%D0%BE&path=wizard&parent-reqid=1586353583948588-644257279565493955702636-prestable-app-host-sas-web-yp-170&redircnt=1586358979.1)

[A%D0%B8%20tinkercad%20%D1%81%D0%BA%D0%B0%D1%87%D0%B0%](https://yandex.ru/video/preview/?filmId=739794610698861881&text=%D0%B2%D0%B8%D0%B4%D0%B5%D0%BE%20%D1%83%D1%80%D0%BE%D0%BA%D0%B8%20tinkercad%20%D1%81%D0%BA%D0%B0%D1%87%D0%B0%D1%82%D1%8C%20%D0%B1%D0%B5%D1%81%D0%BF%D0%BB%D0%B0%D1%82%D0%BD%D0%BE&path=wizard&parent-reqid=1586353583948588-644257279565493955702636-prestable-app-host-sas-web-yp-170&redircnt=1586358979.1)

[D1%82%D1%8C%20%D0%B1%D0%B5%D1%81%D0%BF%D0%BB%D0%B0](https://yandex.ru/video/preview/?filmId=739794610698861881&text=%D0%B2%D0%B8%D0%B4%D0%B5%D0%BE%20%D1%83%D1%80%D0%BE%D0%BA%D0%B8%20tinkercad%20%D1%81%D0%BA%D0%B0%D1%87%D0%B0%D1%82%D1%8C%20%D0%B1%D0%B5%D1%81%D0%BF%D0%BB%D0%B0%D1%82%D0%BD%D0%BE&path=wizard&parent-reqid=1586353583948588-644257279565493955702636-prestable-app-host-sas-web-yp-170&redircnt=1586358979.1)

**[%D1%82%D0%BD%D0%BE&path=wizard&parent-reqid=1586353583948588-](https://yandex.ru/video/preview/?filmId=739794610698861881&text=%D0%B2%D0%B8%D0%B4%D0%B5%D0%BE%20%D1%83%D1%80%D0%BE%D0%BA%D0%B8%20tinkercad%20%D1%81%D0%BA%D0%B0%D1%87%D0%B0%D1%82%D1%8C%20%D0%B1%D0%B5%D1%81%D0%BF%D0%BB%D0%B0%D1%82%D0%BD%D0%BE&path=wizard&parent-reqid=1586353583948588-644257279565493955702636-prestable-app-host-sas-web-yp-170&redircnt=1586358979.1)**

**[644257279565493955702636-prestable-app-host-sas-web-yp-](https://yandex.ru/video/preview/?filmId=739794610698861881&text=%D0%B2%D0%B8%D0%B4%D0%B5%D0%BE%20%D1%83%D1%80%D0%BE%D0%BA%D0%B8%20tinkercad%20%D1%81%D0%BA%D0%B0%D1%87%D0%B0%D1%82%D1%8C%20%D0%B1%D0%B5%D1%81%D0%BF%D0%BB%D0%B0%D1%82%D0%BD%D0%BE&path=wizard&parent-reqid=1586353583948588-644257279565493955702636-prestable-app-host-sas-web-yp-170&redircnt=1586358979.1)**

**[170&redircnt=1586358979.1](https://yandex.ru/video/preview/?filmId=739794610698861881&text=%D0%B2%D0%B8%D0%B4%D0%B5%D0%BE%20%D1%83%D1%80%D0%BE%D0%BA%D0%B8%20tinkercad%20%D1%81%D0%BA%D0%B0%D1%87%D0%B0%D1%82%D1%8C%20%D0%B1%D0%B5%D1%81%D0%BF%D0%BB%D0%B0%D1%82%D0%BD%D0%BE&path=wizard&parent-reqid=1586353583948588-644257279565493955702636-prestable-app-host-sas-web-yp-170&redircnt=1586358979.1)**

8. Урок 4 Tinkercad: Создание цветной модели и другие варианты экспорта: [Электронный ресурс] //сайт YouTube. URL: [https://www.youtube.com/watch?v=Ta8D06XsEeM&feature=emb\\_rel\\_pause](https://www.youtube.com/watch?v=Ta8D06XsEeM&feature=emb_rel_pause) .

9. Урок 6 Tinkercad: Правильная компоновка элементов при моделировании более сложных структур: [Электронный ресурс] //сайт YouTube. URL: <https://www.youtube.com/watch?v=LramJ-5HVdY>.

10. Урок 8 Tinkercad: Генератор форм и как программировать своипримитивы:

[Электронный ресурс] //сайт YouTube. URL: [https://yandex.ru/video/preview/?filmId=12234704123841482858&parent-](https://yandex.ru/video/preview/?filmId=12234704123841482858&parent-reqid=1586353583948588-644257279565493955702636-prestable-app-host-sas-web-yp-170&path=wizard&text=%D0%B2%D0%B8%D0%B4%D0%B5%D0%BE%2B%D1%83%D1%80%D0%BE%D0%BA%D0%B8%2Btinkercad%2B%D1%81%D0%BA%D0%B0%D1%87%D0%B0%D1%82%D1%8C%2B%D0%B1%D0%B5%D1%81%D0%BF%D0%BB%D0%B0%D1%82%D0%BD%D0%BE)

[reqid=1586353583948588-644257279565493955702636-prestable-app-host-sas-](https://yandex.ru/video/preview/?filmId=12234704123841482858&parent-reqid=1586353583948588-644257279565493955702636-prestable-app-host-sas-web-yp-170&path=wizard&text=%D0%B2%D0%B8%D0%B4%D0%B5%D0%BE%2B%D1%83%D1%80%D0%BE%D0%BA%D0%B8%2Btinkercad%2B%D1%81%D0%BA%D0%B0%D1%87%D0%B0%D1%82%D1%8C%2B%D0%B1%D0%B5%D1%81%D0%BF%D0%BB%D0%B0%D1%82%D0%BD%D0%BE) [web-yp-](https://yandex.ru/video/preview/?filmId=12234704123841482858&parent-reqid=1586353583948588-644257279565493955702636-prestable-app-host-sas-web-yp-170&path=wizard&text=%D0%B2%D0%B8%D0%B4%D0%B5%D0%BE%2B%D1%83%D1%80%D0%BE%D0%BA%D0%B8%2Btinkercad%2B%D1%81%D0%BA%D0%B0%D1%87%D0%B0%D1%82%D1%8C%2B%D0%B1%D0%B5%D1%81%D0%BF%D0%BB%D0%B0%D1%82%D0%BD%D0%BE)[170&path=wizard&text=%D0%B2%D0%B8%D0%B4%D0%B5%D0%BE+%D1](https://yandex.ru/video/preview/?filmId=12234704123841482858&parent-reqid=1586353583948588-644257279565493955702636-prestable-app-host-sas-web-yp-170&path=wizard&text=%D0%B2%D0%B8%D0%B4%D0%B5%D0%BE%2B%D1%83%D1%80%D0%BE%D0%BA%D0%B8%2Btinkercad%2B%D1%81%D0%BA%D0%B0%D1%87%D0%B0%D1%82%D1%8C%2B%D0%B1%D0%B5%D1%81%D0%BF%D0%BB%D0%B0%D1%82%D0%BD%D0%BE)

**[%83%D1%80%D0%BE%D0%BA%D0%B8+tinkercad+%D1%81%D0%BA%D0](https://yandex.ru/video/preview/?filmId=12234704123841482858&parent-reqid=1586353583948588-644257279565493955702636-prestable-app-host-sas-web-yp-170&path=wizard&text=%D0%B2%D0%B8%D0%B4%D0%B5%D0%BE%2B%D1%83%D1%80%D0%BE%D0%BA%D0%B8%2Btinkercad%2B%D1%81%D0%BA%D0%B0%D1%87%D0%B0%D1%82%D1%8C%2B%D0%B1%D0%B5%D1%81%D0%BF%D0%BB%D0%B0%D1%82%D0%BD%D0%BE) [%B0%D1%87%D0%B0%D1%82%D1%8C+%D0%B1%D0%B5%D1%81%D0%](https://yandex.ru/video/preview/?filmId=12234704123841482858&parent-reqid=1586353583948588-644257279565493955702636-prestable-app-host-sas-web-yp-170&path=wizard&text=%D0%B2%D0%B8%D0%B4%D0%B5%D0%BE%2B%D1%83%D1%80%D0%BE%D0%BA%D0%B8%2Btinkercad%2B%D1%81%D0%BA%D0%B0%D1%87%D0%B0%D1%82%D1%8C%2B%D0%B1%D0%B5%D1%81%D0%BF%D0%BB%D0%B0%D1%82%D0%BD%D0%BE) [BF%D0%BB%D0%B0%D1%82%D0%BD%D0%BE](https://yandex.ru/video/preview/?filmId=12234704123841482858&parent-reqid=1586353583948588-644257279565493955702636-prestable-app-host-sas-web-yp-170&path=wizard&text=%D0%B2%D0%B8%D0%B4%D0%B5%D0%BE%2B%D1%83%D1%80%D0%BE%D0%BA%D0%B8%2Btinkercad%2B%D1%81%D0%BA%D0%B0%D1%87%D0%B0%D1%82%D1%8C%2B%D0%B1%D0%B5%D1%81%D0%BF%D0%BB%D0%B0%D1%82%D0%BD%D0%BE) .**

11. Уроки по Tinkercad onlain. 2. Основные функции: [Электронный ресурс] //сайт YouTube. URL: [https://www.youtube.com/watch?v=tiaBzBOTb-](https://www.youtube.com/watch?v=tiaBzBOTb-Y&feature=emb_title) [Y&feature=emb\\_title](https://www.youtube.com/watch?v=tiaBzBOTb-Y&feature=emb_title) .

12. Уроки по Tinkercad onlain. 5. Моделирование стола: [Электронный ресурс] //сайт YouTube. URL:

[https://www.youtube.com/watch?v=\\_ZX4md0STcQ](https://www.youtube.com/watch?v=_ZX4md0STcQ).

13. Уроки по Tinkercad onlain. 7. Группировка объектов. Моделирование чашки: [Электронный ресурс] //сайт YouTube. URL: [https://yandex.ru/video/preview/?filmId=2119173875772579425&text=%D0%B2](https://yandex.ru/video/preview/?filmId=2119173875772579425&text=%D0%B2%D0%B8%D0%B4%D0%B5%D0%BE%2B%D1%83%D1%80%D0%BE%D0%BA%D0%B8%2Btinkercad%2B%D1%81%D0%BA%D0%B0%D1%87%D0%B0%D1%82%D1%8C%2B%D0%B1%D0%B5%D1%81%D0%BF%D0%BB%D0%B0%D1%82%D0%BD%D0%BE&path=wizard&parent-reqid=1586353583948588-644257279565493955702636-prestable-app-host-sas-web-yp-170&redircnt=1586358459.1)

**[%D0%B8%D0%B4%D0%B5%D0%BE+%D1%83%D1%80%D0%BE%D0%BA](https://yandex.ru/video/preview/?filmId=2119173875772579425&text=%D0%B2%D0%B8%D0%B4%D0%B5%D0%BE%2B%D1%83%D1%80%D0%BE%D0%BA%D0%B8%2Btinkercad%2B%D1%81%D0%BA%D0%B0%D1%87%D0%B0%D1%82%D1%8C%2B%D0%B1%D0%B5%D1%81%D0%BF%D0%BB%D0%B0%D1%82%D0%BD%D0%BE&path=wizard&parent-reqid=1586353583948588-644257279565493955702636-prestable-app-host-sas-web-yp-170&redircnt=1586358459.1) [%D0%B8+tinkercad+%D1%81%D0%BA%D0%B0%D1%87%D0%B0%D1%82](https://yandex.ru/video/preview/?filmId=2119173875772579425&text=%D0%B2%D0%B8%D0%B4%D0%B5%D0%BE%2B%D1%83%D1%80%D0%BE%D0%BA%D0%B8%2Btinkercad%2B%D1%81%D0%BA%D0%B0%D1%87%D0%B0%D1%82%D1%8C%2B%D0%B1%D0%B5%D1%81%D0%BF%D0%BB%D0%B0%D1%82%D0%BD%D0%BE&path=wizard&parent-reqid=1586353583948588-644257279565493955702636-prestable-app-host-sas-web-yp-170&redircnt=1586358459.1) [%D1%8C+%D0%B1%D0%B5%D1%81%D0%BF%D0%BB%D0%B0%D1%82](https://yandex.ru/video/preview/?filmId=2119173875772579425&text=%D0%B2%D0%B8%D0%B4%D0%B5%D0%BE%2B%D1%83%D1%80%D0%BE%D0%BA%D0%B8%2Btinkercad%2B%D1%81%D0%BA%D0%B0%D1%87%D0%B0%D1%82%D1%8C%2B%D0%B1%D0%B5%D1%81%D0%BF%D0%BB%D0%B0%D1%82%D0%BD%D0%BE&path=wizard&parent-reqid=1586353583948588-644257279565493955702636-prestable-app-host-sas-web-yp-170&redircnt=1586358459.1)**

**[%D0%BD%D0%BE&path=wizard&parent-reqid=1586353583948588-](https://yandex.ru/video/preview/?filmId=2119173875772579425&text=%D0%B2%D0%B8%D0%B4%D0%B5%D0%BE%2B%D1%83%D1%80%D0%BE%D0%BA%D0%B8%2Btinkercad%2B%D1%81%D0%BA%D0%B0%D1%87%D0%B0%D1%82%D1%8C%2B%D0%B1%D0%B5%D1%81%D0%BF%D0%BB%D0%B0%D1%82%D0%BD%D0%BE&path=wizard&parent-reqid=1586353583948588-644257279565493955702636-prestable-app-host-sas-web-yp-170&redircnt=1586358459.1) [644257279565493955702636-prestable-app-host-sas-web-yp-](https://yandex.ru/video/preview/?filmId=2119173875772579425&text=%D0%B2%D0%B8%D0%B4%D0%B5%D0%BE%2B%D1%83%D1%80%D0%BE%D0%BA%D0%B8%2Btinkercad%2B%D1%81%D0%BA%D0%B0%D1%87%D0%B0%D1%82%D1%8C%2B%D0%B1%D0%B5%D1%81%D0%BF%D0%BB%D0%B0%D1%82%D0%BD%D0%BE&path=wizard&parent-reqid=1586353583948588-644257279565493955702636-prestable-app-host-sas-web-yp-170&redircnt=1586358459.1)[170&redircnt=1586358459.1](https://yandex.ru/video/preview/?filmId=2119173875772579425&text=%D0%B2%D0%B8%D0%B4%D0%B5%D0%BE%2B%D1%83%D1%80%D0%BE%D0%BA%D0%B8%2Btinkercad%2B%D1%81%D0%BA%D0%B0%D1%87%D0%B0%D1%82%D1%8C%2B%D0%B1%D0%B5%D1%81%D0%BF%D0%BB%D0%B0%D1%82%D0%BD%D0%BE&path=wizard&parent-reqid=1586353583948588-644257279565493955702636-prestable-app-host-sas-web-yp-170&redircnt=1586358459.1)**

14. Уроки по 3D-моделированию. Учимся работать с текстом в Tinkercad: [Электронный ресурс] //сайт YouTube.

Горьков Д.М.,/ Тинкеркад для начинающих – СПб: Питер, 2015– 125 с.: ил.

1. Григорьев, Д. В. Методический конструктор внеурочной деятельности школьников / Д.

В. Григорьев, П. В. Степанов. – Режим доступа : http://www.tiuu.ru/content/pages/228.htm

2. Федеральный государственный образовательный стандарт основного общего образования. – Режим доступа :<http://standart.edu.ru/catalog.aspx?CatalogId=2588>

- 3. http://www.3dstudy.ru/ 4
	- .<http://www.3dcenter.ru/>
- 1. [https://www.tinkercad.com](https://www.tinkercad.com/)